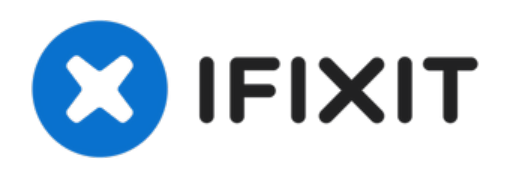

# **Remplacement de la carte de la caméra de l'iMac Intel 27" EMC 2390**

Utilisez ce tutoriel pour remplacer une carte...

Rédigé par: Brett Hartt

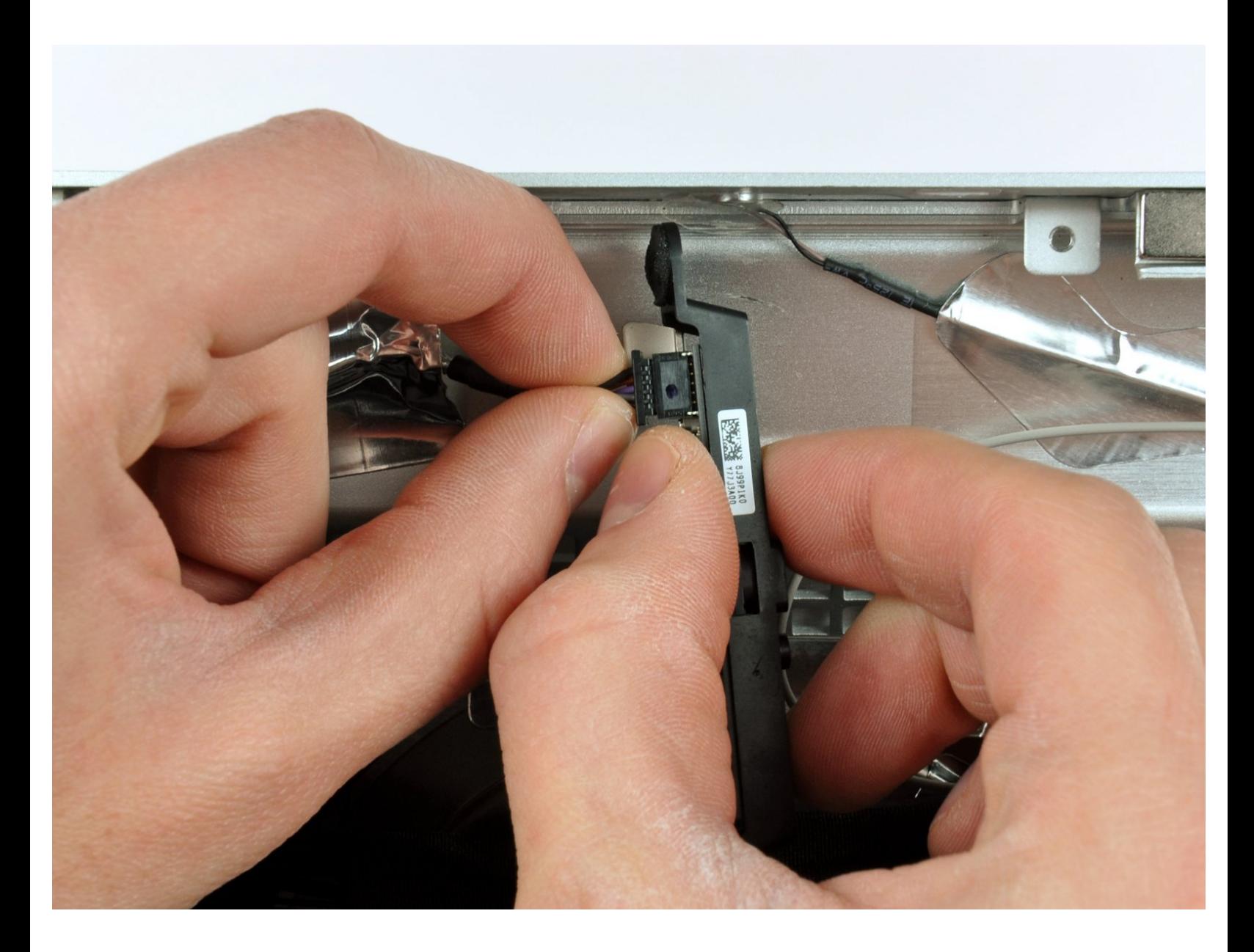

# **INTRODUCTION**

Utilisez ce tutoriel pour remplacer une carte de la caméra défectueuse.

# **OUTILS:**

₹

- [Heavy-Duty](https://www.ifixit.com/products/heavy-duty-suction-cups-pair) Suction Cups (Pair) (1)
- [Paper](http://www.amazon.com/ACCO-Economy-Paper-Non-skid-A7072385/dp/B001B0D5T6/ref=sr_1_1?ie=UTF8&qid=1407273616&sr=8-1&keywords=paper+clip) Clip (1)
- TR10 Torx Security [Screwdriver](https://www.ifixit.com/products/tr10-torx-security-screwdriver) (1)
- [Tweezers](https://www.ifixit.com/products/tweezers) (1)

Ce document a  $\tilde{A}$ ©té créé le 2023-01-02 04:13:22 PM (MST).

#### **Étape 1 — Vitre de l'écran**

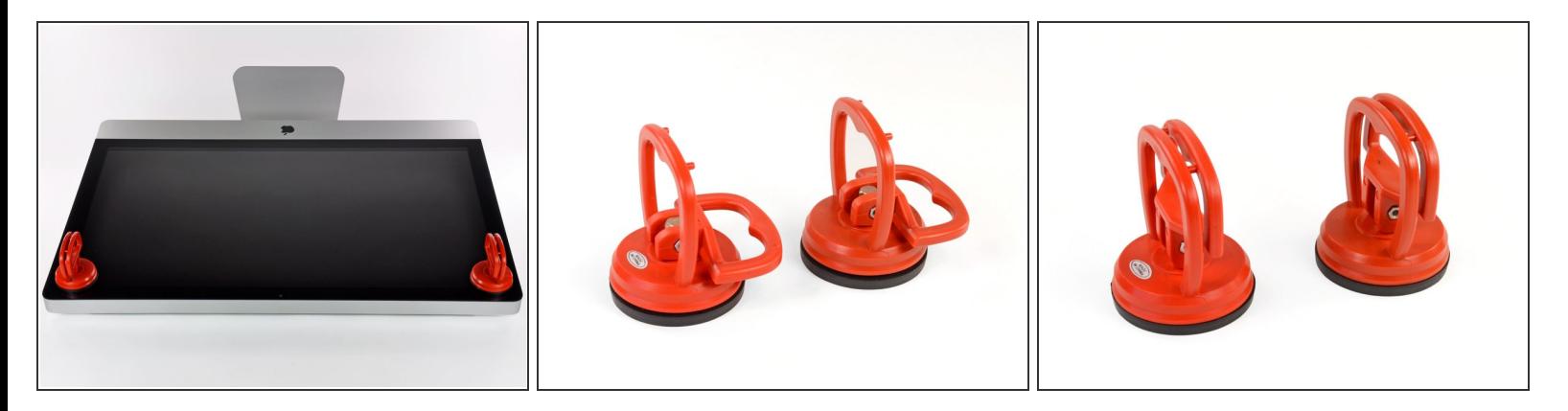

- Collez une ventouse dans chacun des deux angles supérieurs de la vitre.
- Pour fixer une ventouse, commencez par la positionner avec la poignée mobile parallèle à la surface de la vitre (comme indiqué par les première et deuxième photographies).  $(i)$
- Tout en maintenant légèrement la ventouse contre la vitre, soulevez la poignée mobile jusqu'à ce qu'elle soit parallèle à l'autre poignée (comme indiqué par la troisième photographie).  $\bullet$
- Si la ventouse n'adhère pas à la vitre, essayez de les nettoyer, l'une et l'autre, à l'aide d'un solvant doux.
- N'utilisez pas les ventouses pour porter l'écran. Si l'une d'entre elles se détache, l'écran risque de tomber.
- L'emballage d'origine de votre iMac est un endroit sûr pour conserver votre écran. Sinon, vous pouvez aussi étaler une serviette sur une table et poser l'écran dessus.

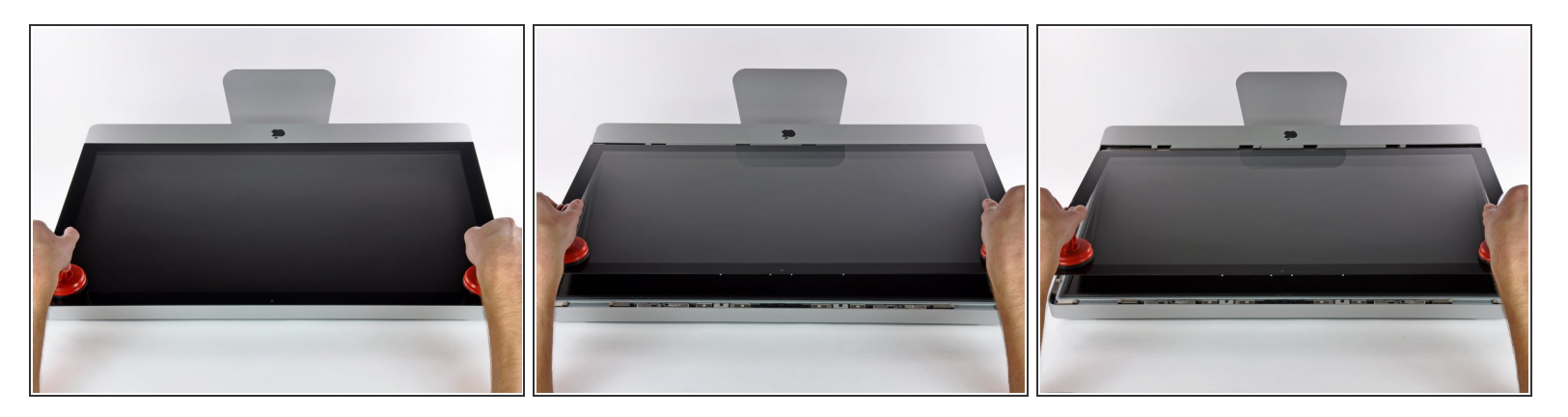

- Soulevez doucement la vitre perpendiculairement à l'écran LCD pour dégager les broches de montage en acier fixées en dessous de la vitre, le long du bord supérieur.  $\bullet$
- Retirez la vitre en l'éloignant du bord inférieur de l'iMac et mettez-la de côté.
- N'utilisez pas les ventouses pour transporter le panneau en verre Si l'une ou l'autre des ventouses venait à se détacher, le panneau pourrait tomber et se briser.
- Après avoir déposé prudemment le panneau en verre, assurez-vous de retirer les ventouses, car la force de succion pourrait briser le verre à la longue.
- Lors de la réinstallation, veillez à nettoyer soigneusement l'intérieur de la vitre et la face avant de l'écran LCD, car la présence de poussière ou d'empreintes digitales pourrait gêner la visibilité une fois l'appareil sous tension.

## **Étape 3 — Écran**

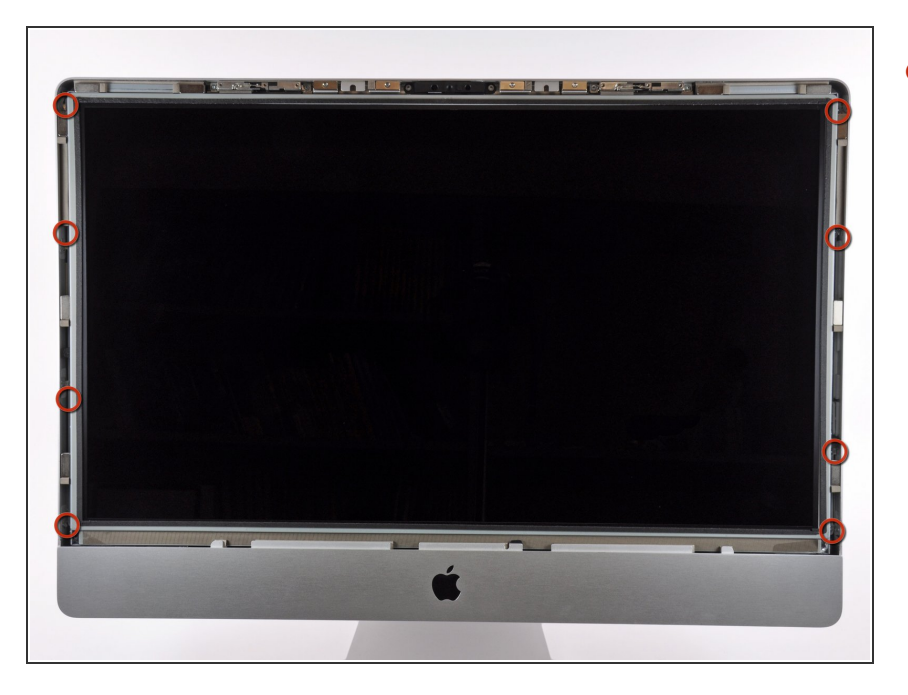

Retirez les huit vis Torx T10 par lesquelles l'écran LCD est fixé au boîtier extérieur.  $\bullet$ 

Ce document a  $\tilde{A}$ ©té créé le 2023-01-02 04:13:22 PM (MST).

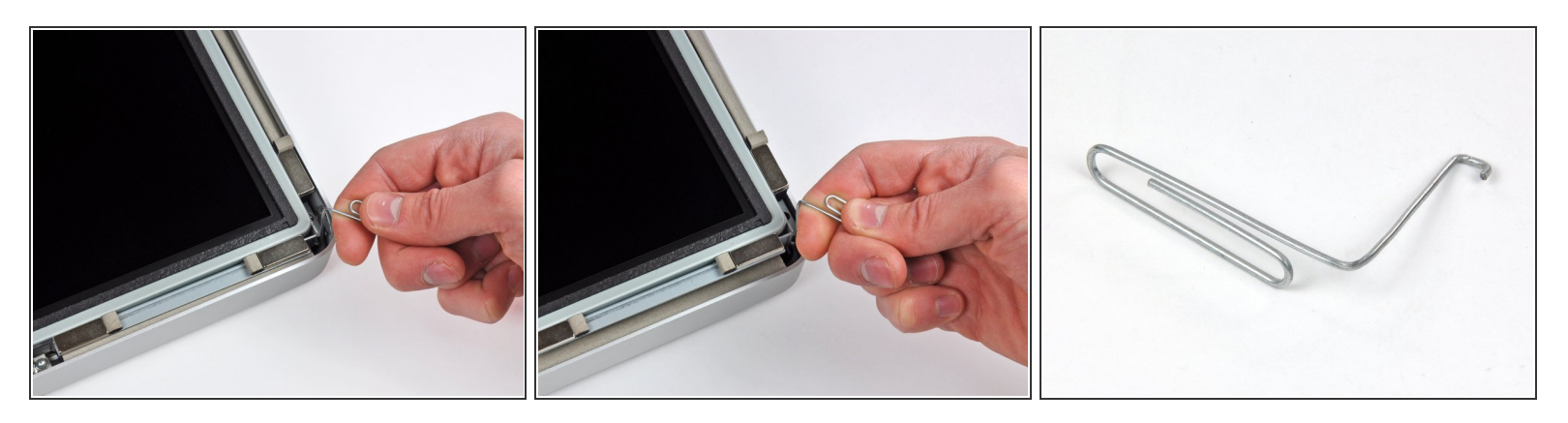

- Avec précaution, posez l'iMac à l'envers sur une surface plane.
- En raison des tolérances étroites, vous devrez utiliser un outil fin recourbé pour soulever l'écran hors du boîtier externe. Nous nous sommes servis d'un trombone plié, comme illustré dans la troisième photographie.  $(i)$
- Utilisez un outil fin recourbé pour soulever un côté du bord supérieur de l'écran hors de son cadre extérieur en acier.
- Après avoir soulevé un côté du bord supérieur de l'écran, maintenez-le hors du cadre tout en soulevant l'autre côté à l'aide d'un outil recourbé.
- Lorsque vous soulevez le bord supérieur de l'écran hors du boîtier, n'allez pas trop loin, car les deux composants sont toujours reliés par plusieurs câbles-rubans courts.

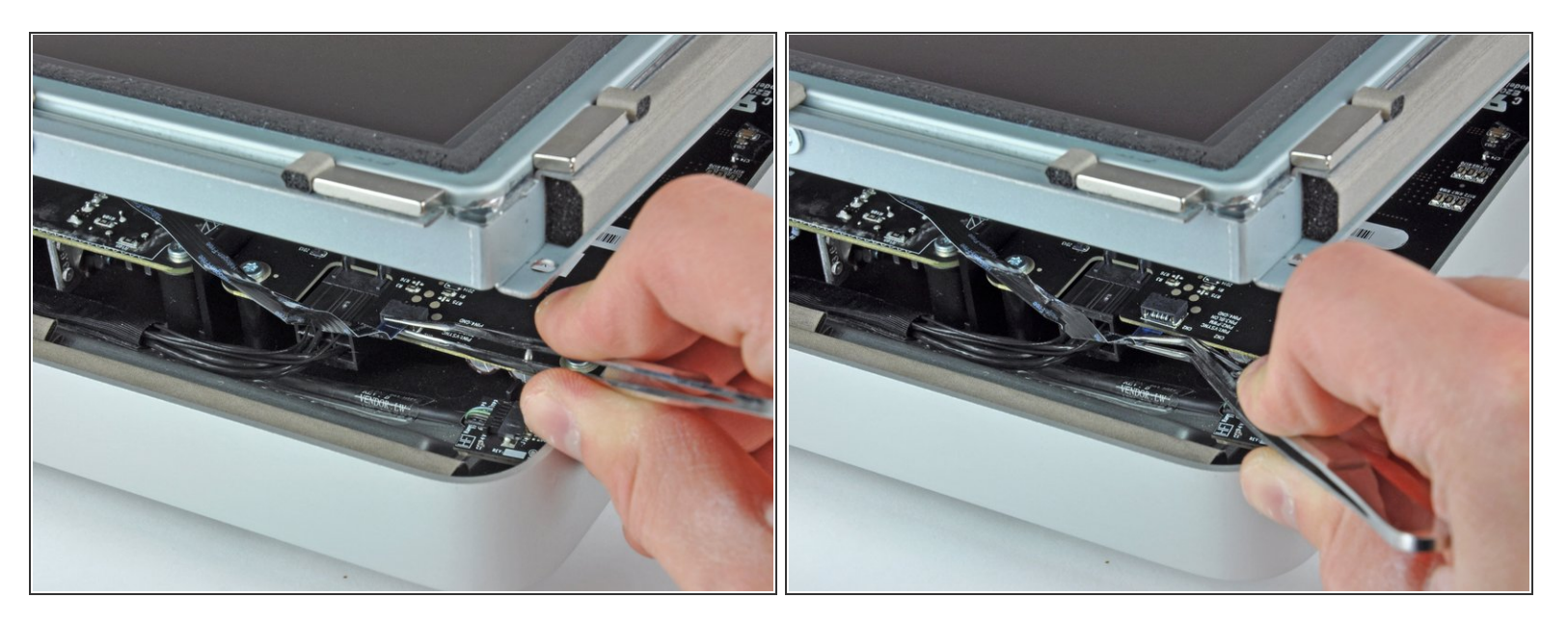

- À l'aide d'une pince, retirez le câble de synchronisation verticale de son emplacement sur la carte de rétro-éclairage, près de l'angle supérieur gauche de l'iMac.
- $(i)$  Sur certains iMac, vous ne trouverez pas de câble ruban, mais quatre petit fils très fragiles. Lorsque vous vous servez de la pince, faites attention de ne pas déchirer l'un des fils.

#### **Étape 6**

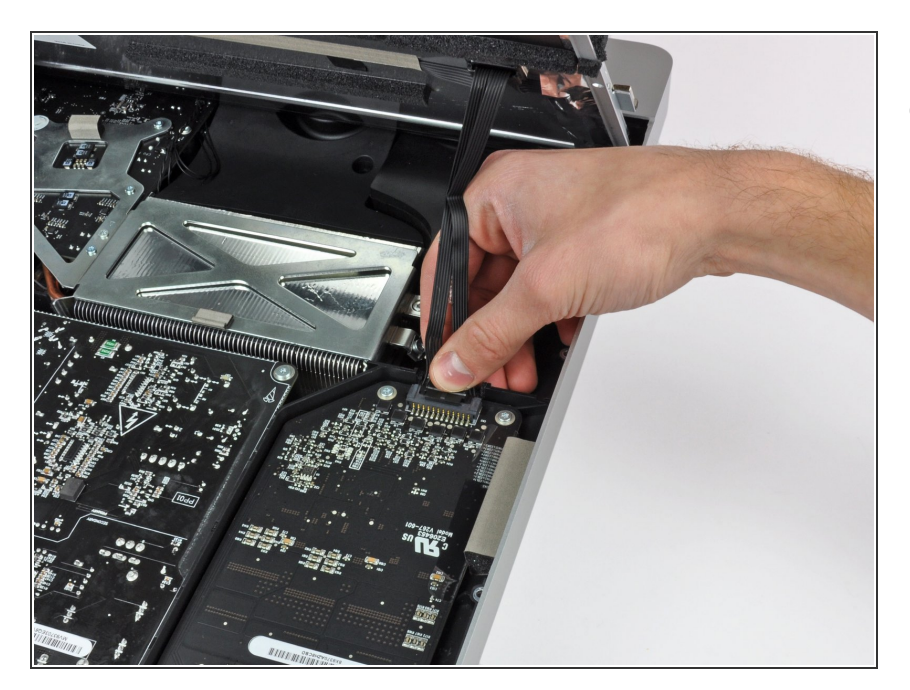

Faites pivoter l'écran hors du boîtier extérieur, suffisamment pour débrancher le câble d'alimentation du rétro-éclairage LED de la carte de rétro-éclairage.  $\bullet$ 

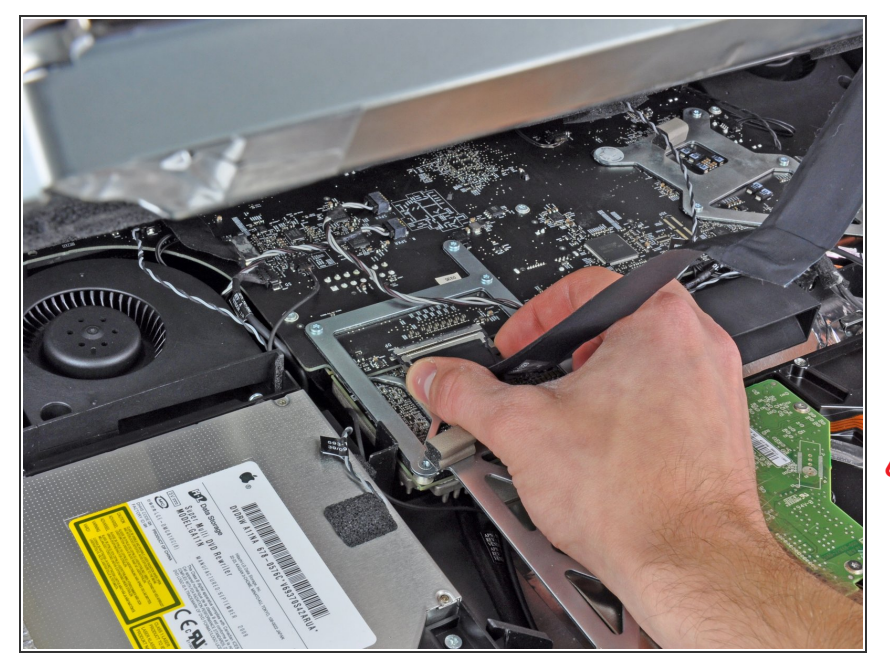

- Exercez une pression sur les deux bras du connecteur du câble de données de l'écran pour le libérer de la prise sur la carte mère.  $\bullet$
- Tirez le connecteur du câble de données de l'écran hors de la prise sur la carte mère.  $\bullet$
- **A** Faites très attention lors de la déconnexion du câble, le connecteur du câble et la prise de la carte mère étant très fragiles. Lorsque vous reconnecterez le câble, utilisez le moins de force possible.

## **Étape 8**

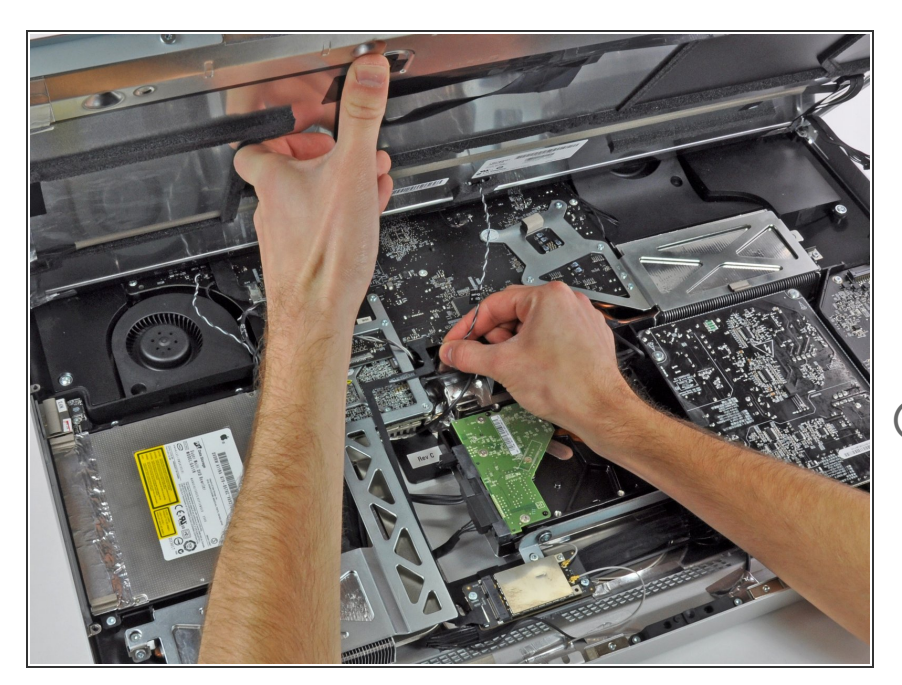

- Soulevez l'écran afin de libérer un espace suffisant pour débrancher le câble du capteur thermique LCD de la prise sur la carte mère.  $\bullet$
- Si le ventilateur tourne trop vite après la réparation, vérifiez la connection du câble du capteur thermique LCD. La prise du capteur thermique est extrêmement fragile. Soyez très prudents lorsque vous reconnectez le câble.  $\Omega$

Ce document a  $\tilde{A}$ ©t $\tilde{A}$ © cr $\tilde{A}$ © $\tilde{A}$ © le 2023-01-02 04:13:22 PM (MST).

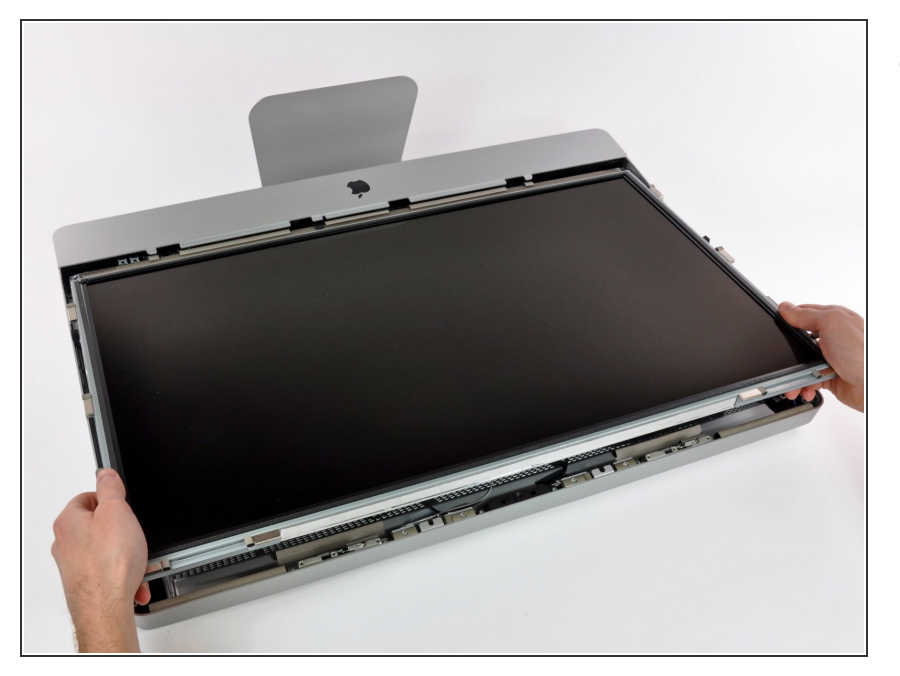

Avec précaution, tirez l'écran vers le bord supérieur de votre iMac et sortez-le du boîtier extérieur.  $\bullet$ 

#### **Étape 10 — Carte de la caméra**

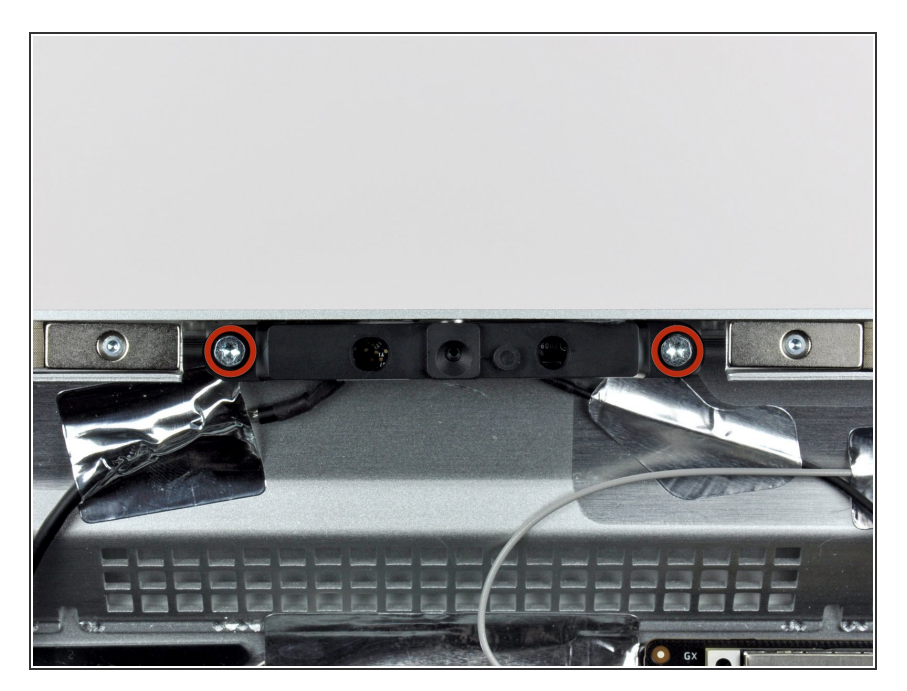

Retirez les deux vis Torx T10 qui fixent la carte de la caméra au boîtier extérieur.  $\bullet$ 

Ce document a  $\tilde{A}$ ©té créé le 2023-01-02 04:13:22 PM (MST).

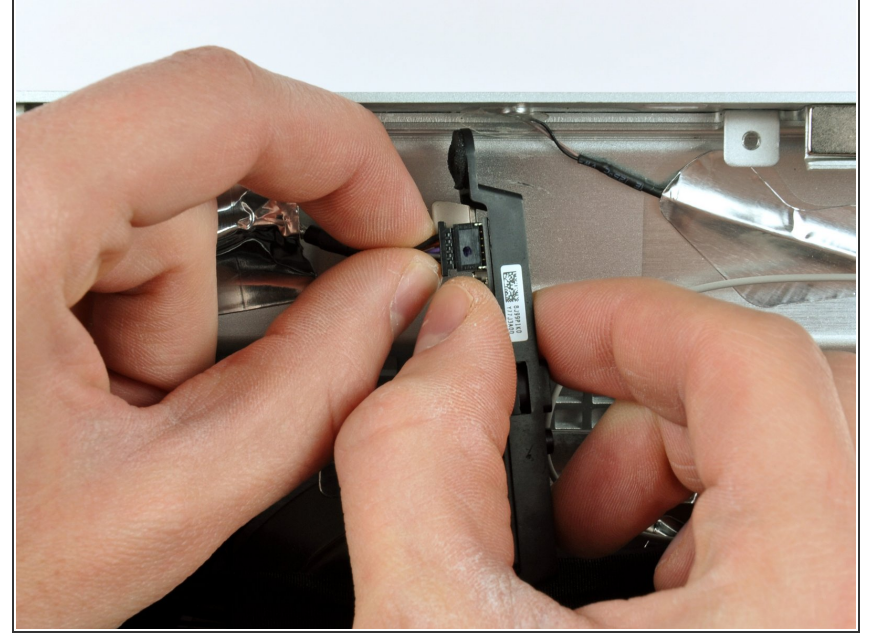

- **A** La carte de la caméra possède un petit dissipateur thermique dont la surface est recouverte de pâte thermique. Assurez-vous que celleci est uniformément répartie sur le dissipateur thermique avant la réinstallation.
- Soulevez légèrement la carte de la caméra pour la sortir du boîtier extérieur, en veillant à ne pas endommager le ruban d'aluminium qui fixe le câble de la caméra au boîtier extérieur.  $\bullet$
- Débranchez le câble de la caméra en tirant sur son connecteur pour l'éloigner de la prise de la carte de la caméra.  $\bullet$

Pour réassembler votre appareil, suivez ces instructions dans l'ordre inverse.

Ce document a  $\tilde{A}$ ©t $\tilde{A}$ © cr $\tilde{A}$ © $\tilde{A}$ © le 2023-01-02 04:13:22 PM (MST).